Favorite Folder

بررسی اجمالی:

شما می توانید با استفاده از Folder Favorite ، Studyهای مدنظر را برای کنفرانسها و یا اهداف خصوصی و فقط در دسترس خودتان در Favorites قرار دهید. Studyها درون Folder Favorite کپی نمی گردند، بلکه تمام اطالعات Study بصورت link ارتباط داده می شود.

مطابق اهداف خود می توانید پوشه ها را طبقه بندی و مدیریت کنید.

نحوه استفاده از Folder Favotire :

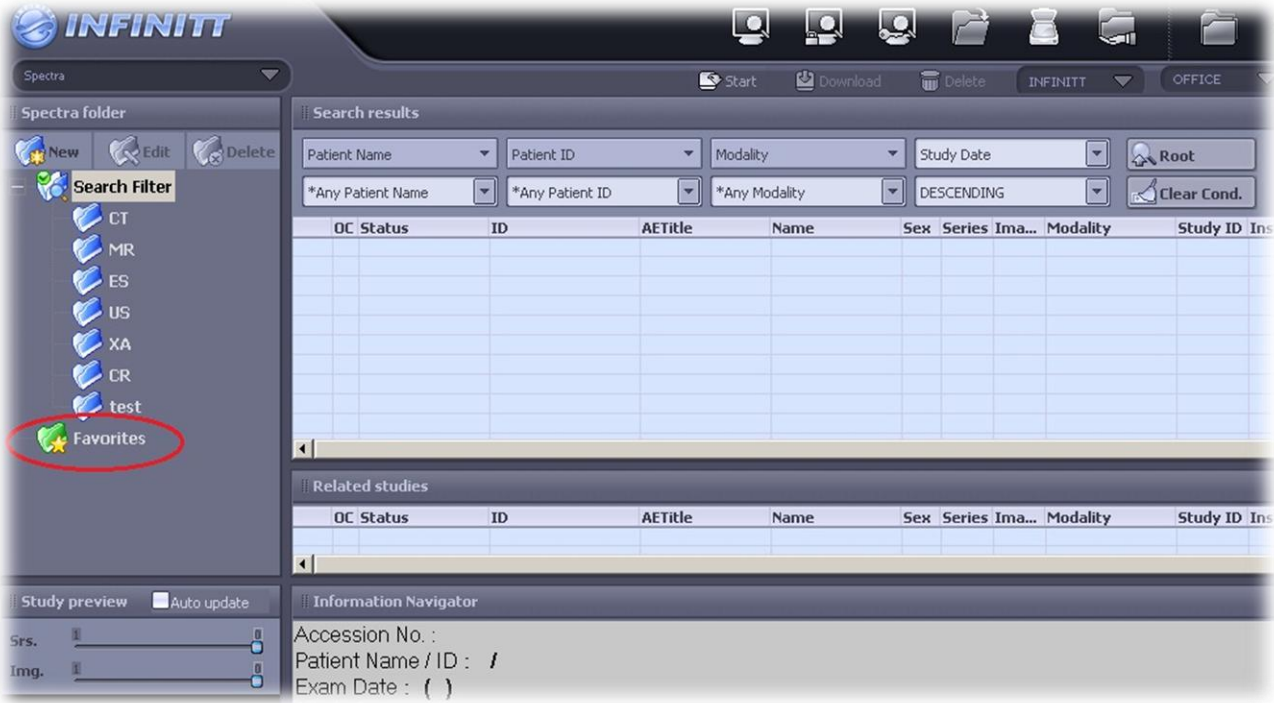

انتخاب Exam ، کشیدن )Drag )و سپس رها کردن)Drop )آن بروی پوشه Favorite یا Sub Favorite در قسمت چپ صفحه.

- نحوه ساخت پوشه درون Favorite:
- .1 بروی پوشه Favorite راست کلیک کرده.
	- .2 گزینه "New "را انتخاب می نمایید.

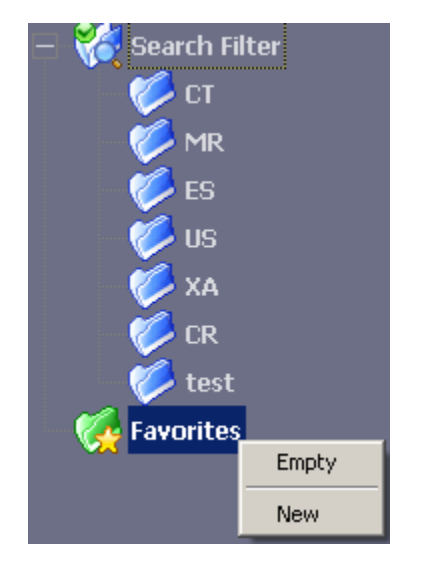

.3 اسم پوشه جدید را تایپ می نمایی..

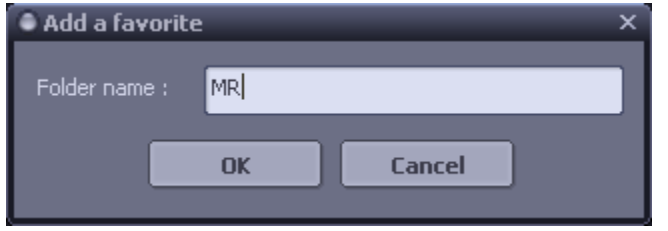

.4 "OK "را انتخاب می نمایید.

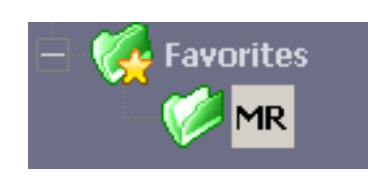

- :Favorite Folder ویرایش نحوه
- .1 بروی Folder Favorite خود راست کلیک کرده، سپس با انتخاب گزینه "Edit"میتوانید نام پوشه را تغییر دهید و Ok نمایید.

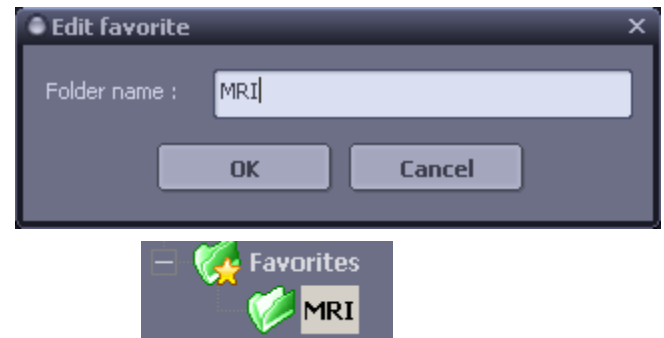

- : Favorite Folder از Study حذف نحوه
- -1 برای حذف یک Exam از درون Folder Favorite، کافیست وارد پوشه Favorite شده ، بروی Exam مورد نظر راست کلیک نمایید ، گزینه "Favorites Delete "را انتخاب کرده و در آخر عملیات حذف را تائید نمایید.

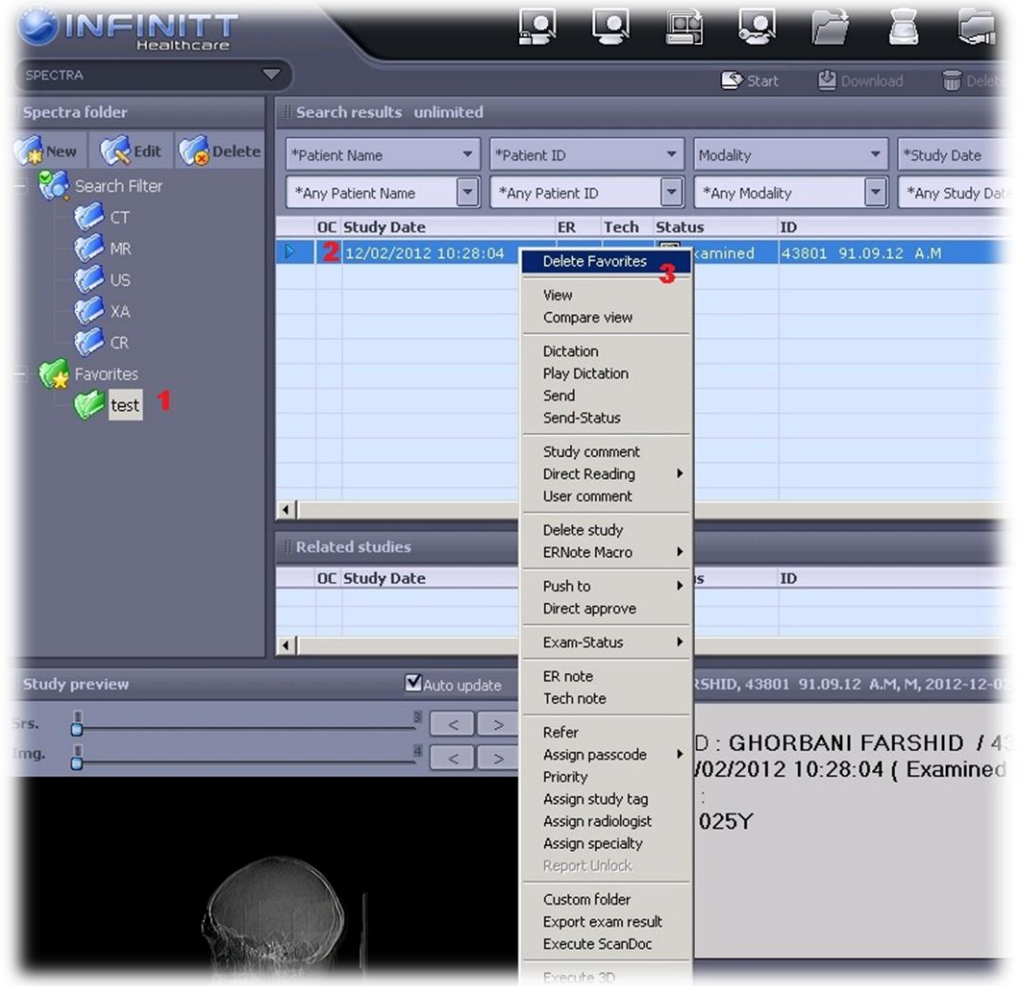

-2 برای خالی کردن کل پوشه Favorite از Study ، کافیست بروی پوشه راست کلیک نمایید و

گزینه "Empty" را انتفاب نما<u>ی</u>ید.

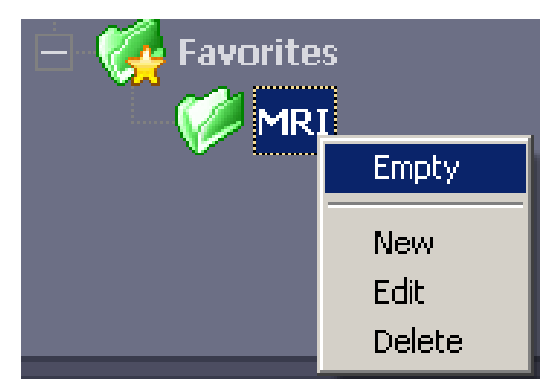

برای تائید مذف، گزینه "OK" را انتفاب نمایید.

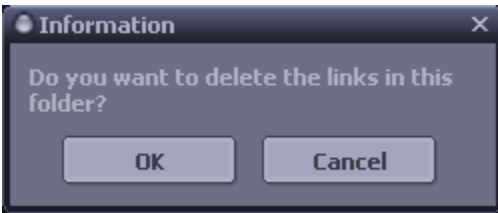

نحوه حذف پوشهFavorite :

بروی پوشه مورد نظر راست کلیک کرده و با انتخاب گزینه "Delete "و تایید آن ، پوشه حذف می -

گردد.